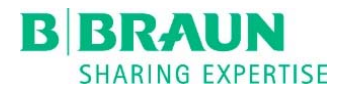

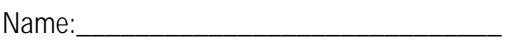

Date:

## APEX® COMPOUNDING SYSTEM USER TRAINING RECORD

## **Training Lesson: Manual Additions**

## **Circle the correct answer.**

- 1. **True or False**: APEX has the ability to track the solution information for Manual Additions as well as the solution information for the ingredients that are dispensed by the compounder.
- 2. Where will the number of Manual Additions be listed on the control panel screen?
	- a. On the Station tab that the ingredient is assigned to.
	- b. On the 'Manual Additions' button in the upper left hand corner of the control panel screen.
	- c. On the 'Manual Additions' button in the lower right-hand corner of the main screen of the control panel.
	- d. On the bottom of the control panel screen.
- 3. Opening the Manual Additions screen will display which attributes of each manual addition listed?
	- a. The Source Solution and order volume of each manual addition
	- b. The actual volume available for dispense of each manual addition
	- c. The type of spike that is needed to deliver each manual addition
- 4. Which two attributes of the selected Final Container are populated by APEX after scanning the barcode on the outer packaging of the Final Container?
	- a. The size of the Final Container and the Expiration Date.
	- b. The Lot Number and the Expiration Date of the Final Container.
	- c. The size of the Final Container and the Lot Number.
	- d. The Serial Number of the Final Container and the Lot Number.
- 5. **True or False**: APEX will pump all of the ingredients in the order that are hanging on the compounder which require a dispensed volume of 0.2 mL or greater.

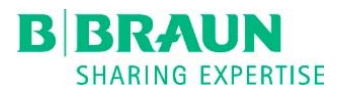

- 6. **True or False**: In the Manual Additions Fulfillment screen, scanning the NDC of the source container of the manual addition will automatically populate the Lot Number and Expiration Date of the source container.
- 7. Which is the proper date format when entering the source container Expiration Date into the APEX software based on APEX's default settings?
	- a. MM/DD/YYYY
	- b. DD/MM/YYYY
	- c. YYYY/MM/DD
- 8. **Fill in the Blank:** \_\_\_\_\_\_\_\_\_\_\_\_\_\_\_\_\_\_\_ technique should be used to withdraw the prescribed amount of the manual addition into a syringe.
- 9. **True or False**: A pharmacist is needed to "approve" manual additions.
- 10. On the Manual Addition Fulfilment screen, the pharmacist is able to review which of the following attributes of the manual addition:
	- a. The solution name
	- b. The ordered volume and compare it to the volume drawn up in the syringe for the manual addition
	- c. The NDC
	- d. The Lot Number
	- e. The Expiration Date
	- f. All of the above
- 11. **True or False**: After confirming that all of the manual addition information is complete, the pharmacist then taps "Order Completed" and the Compounding Activity Report automatically prints out.